INSTALLATIONS- UND BETRIEBSANLEITUNG DE

*COUNTIS E45/E46*

Energiezähler dreiphasig mit Stromwandleranschluss 1/5 A – M-Bus

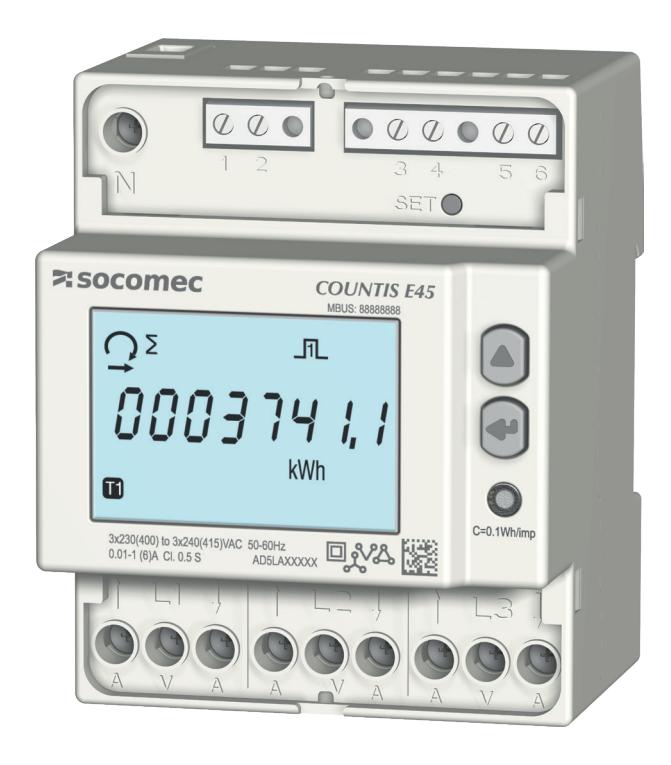

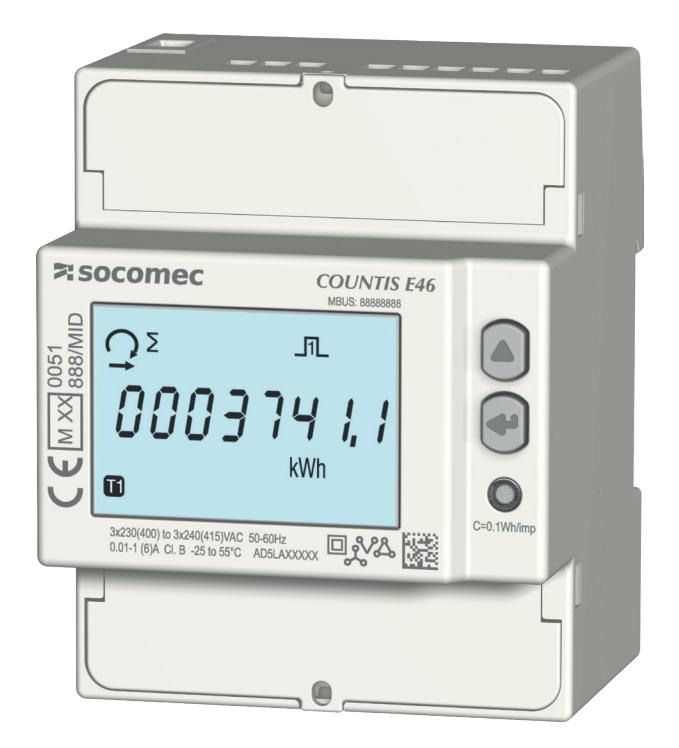

COUNTIS E45 COUNTIS E46 - MID

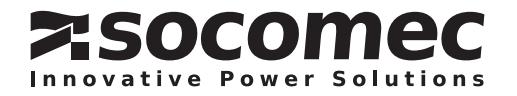

### DE INHALT

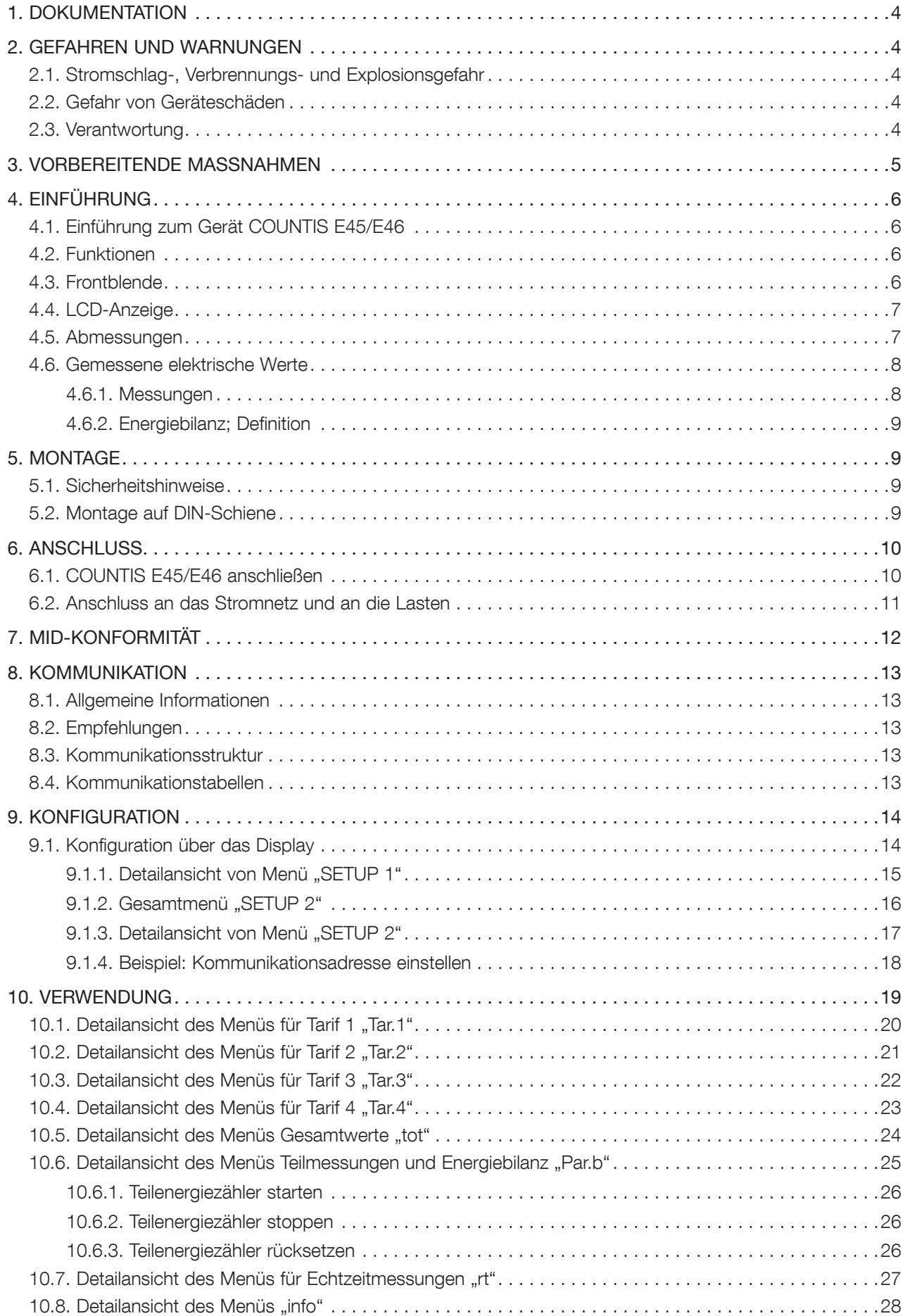

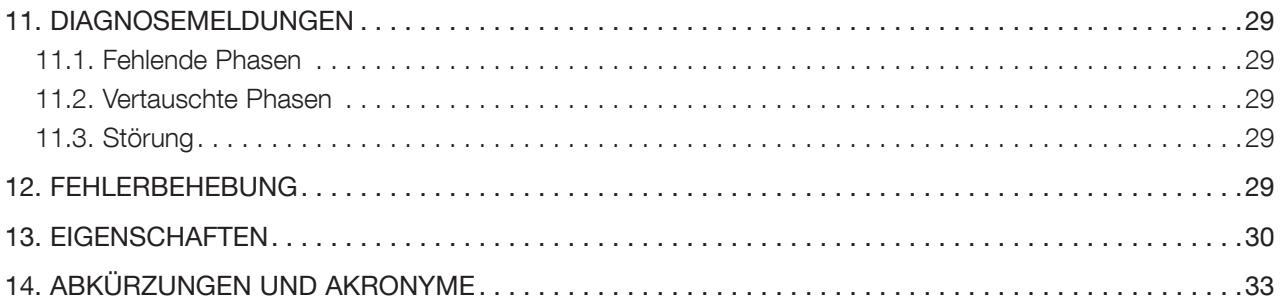

## 1. DOKUMENTATION

Die gesamte Dokumentation zum Gerät COUNTIS E45/E46 ist auf unserer Website verfügbar: www.socomec.com/en/countis-e4x

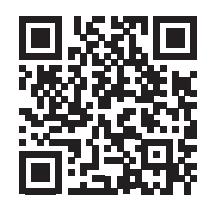

## 2. GEFAHREN UND WARNUNGEN

Der in den untenstehenden Abschnitten verwendete Begriff "Gerät" bezieht sich auf das Produkt COUNTIS E45/E46. Die Montage, Nutzung und Wartung dieser Geräte darf ausschließlich durch geschultes, qualifiziertesFachpersonal erfolgen. SOCOMEC haftet nicht für Störungen/Ausfälle, die durch die Nichtbeachtung der in diesem Handbuch gegebenen Anweisungen entstehen.

### 2.1. Stromschlag-, Verbrennungs- und Explosionsgefahr

- Die Montage und Wartung dieses Geräts darf ausschließlich durch qualifiziertes Personal erfolgen, das mit der Montage, Inbetriebnahme und Benutzung des Geräts vertraut sowie entsprechend geschult ist. Dieses Personal muss alle in dieser Bedienungsanleitung enthaltenen Sicherheits- und Warnhinweise aufmerksam gelesen und sich mit diesen vertraut gemacht haben.
- Vor der Durchführung von Arbeiten am Gerät die Spannungsversorgungen abschalten.
- Stets mit einem geeigneten Spannungsprüfer sicherstellen, dass keine Spannung anliegt.
- Vor dem Einschalten des Geräts alle evtl. abgebauten Vorrichtungen, Türen und Abdeckungen anbauen.
- Gerät ausschließlich mit der korrekten Nennspannung in Betrieb nehmen.
- Gerät gemäß der Installationsanleitung in einem geeigneten Schaltschrank installieren.

Das Nichtbeachten dieser Vorsichtsmaßnahmen kann zum Tod oder zu schweren Verletzungen führen.

#### 2.2. Gefahr von Geräteschäden

Für eine korrekte Gerätefunktion müssen folgende Bedingungen erfüllt sein:

- Das Gerät ist korrekt installiert.
- An den Spannungseingangsklemmen liegt eine Spannung von maximal 288 VAC Phase/Neutralleiter an.
- Die auf dem Gerät angegebene Netzfrequenz stimmt mit der der Stromquelle überein: 50 oder 60 Hz.
- An den Stromeingangsklemmen (I1, I2 und I3) liegt ein Strom von maximal 6 A an.

#### Das Nichtbeachten dieser Vorsichtsmaßnahmen kann zur Beschädigung der Einheit führen.

#### 2.3. Verantwortung

- Montage, Anschluss und Benutzung müssen den geltenden gesetzlichen Installationsstandards entsprechen.
- Die Installation des Geräts muss gemäß den in diesem Handbuch genannten Vorschriften erfolgen.
- Das Nichtbefolgen der Installationsvorschriften für dieses Gerät kann dessen Eigensicherheit beeinträchtigen.
- Das Gerät muss in ein System eingebaut werden, das alle geltenden Normen und Vorschriften erfüllt.
- Zu ersetzende Kabel dürfen nur durch Kabel mit entsprechenden korrekten Kennwerten ersetzt werden.

## 3. VORBEREITENDE MASSNAHMEN

Zum Schutz von Menschen und Maschinen müssen alle Benutzer bzw. Installateure dieser Geräte diese Bedienungsanleitung vor der Inbetriebnahme aufmerksam gelesen und sich mit ihr vertraut gemacht haben.

Bei Erhalt des Pakets mit dem Gerät Folgendes prüfen:

- Zustand der Verpackung
- Transportschäden am Gerät
- Übereinstimmung von Packungsinhalt und Bestellung
- Das Paket beinhaltet:
	- 1 Gerät
	- 1 Plombiersatz (für COUNTIS E46)
	- 1 Kurzanleitung

## 4. EINFÜHRUNG

### 4.1. Einführung zum Gerät COUNTIS E45/E46

Die Geräte COUNTIS E45/E46 sind modulare Wirkenergie- und Blindenergie-Stromzähler, die die aufgenommene und die abgegebene Energie anzeigen. Sie sind für dreiphasige Netze ausgelegt und können mit einem 1/5-A-Stromwandler in Anlagen mit bis zu 12.000 A angeschlossen werden.

#### 4.2. Funktionen

- Bidirektionale Messung und Anzeige von Gesamt- und Teilenergie
- Verwaltung von vier Tarifen: T1 / T2 / T3 / T4
- Impulsausgang
- Messung der elektrischen Parameter: I, U, V, f
- Bidirektionale Leistung, Leistungsfaktor
- M-Bus-Kommunikation
- MID-Version (gemäß Bestellnummer)

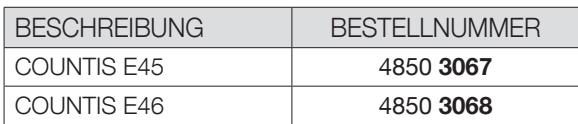

### 4.3. Frontblende

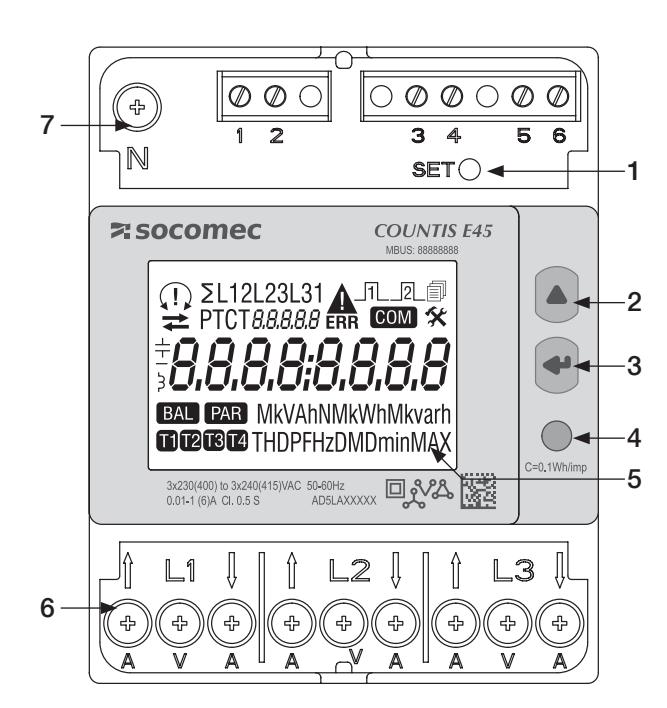

- 1. SET-Taste
- 2. AUF-Taste
- 3. ENTER-Taste
- 4. LED zur Betriebsanzeige
- 5. LCD-Anzeige
- 6. Phasenanschluss
- 7. Neutralleiteranschluss

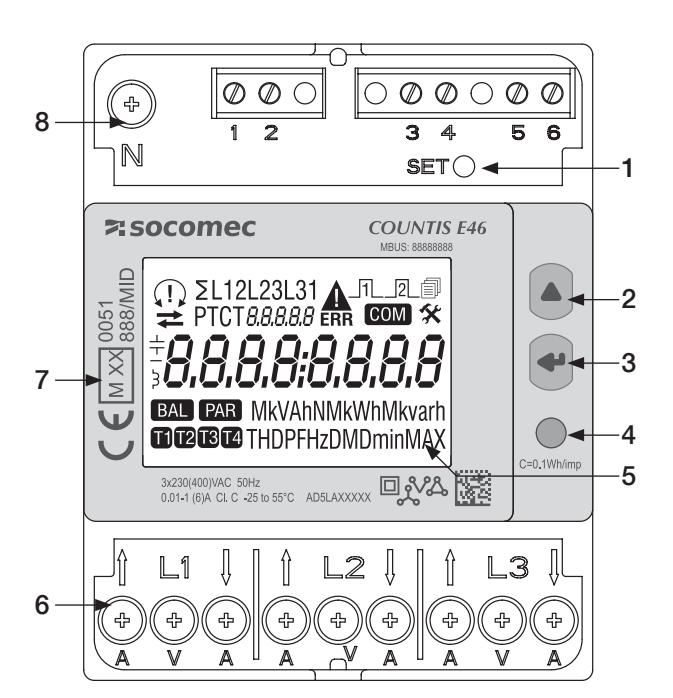

- 1. SET-Taste
- 2. AUF-Taste
- 3. ENTER-Taste
- 4. LED zur Betriebsanzeige
- 5. LCD-Anzeige
- 6. Phasenanschluss
- 7. Angaben zur MID-Zertifizierung
- 8. Neutralleiteranschluss

#### 4.4. LCD-Anzeige

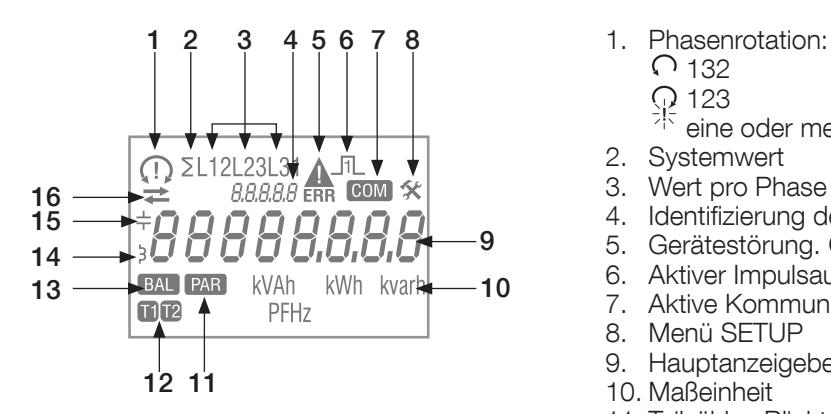

- - $\bigcap$  132
	- 123
	- eine oder mehrere Phasen werden nicht erfasst
- 2. Systemwert
- 3. Wert pro Phase
- 4. Identifizierung des aktuellen Menüs
- 5. Gerätestörung. Gerät austauschen
- 6. Aktiver Impulsausgang
- 7. Aktive Kommunikation
- 8. Menü SETUP
- 9. Hauptanzeigebereich
- 10. Maßeinheit
- 11. Teilzähler. Blinkt = Teilzähler gestoppt
- 12. Tarifanzeige
- 13. Energiebilanz
- 14. Induktiver Wert
- 15. Kapazitiver Wert
- 16. Aufgenommene (->) oder abgegebene Energie oder Leistung (<-

### 4.5. Abmessungen

Abmessungen Zoll/mm

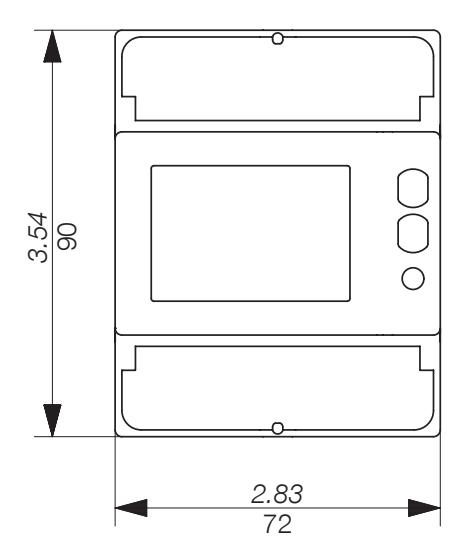

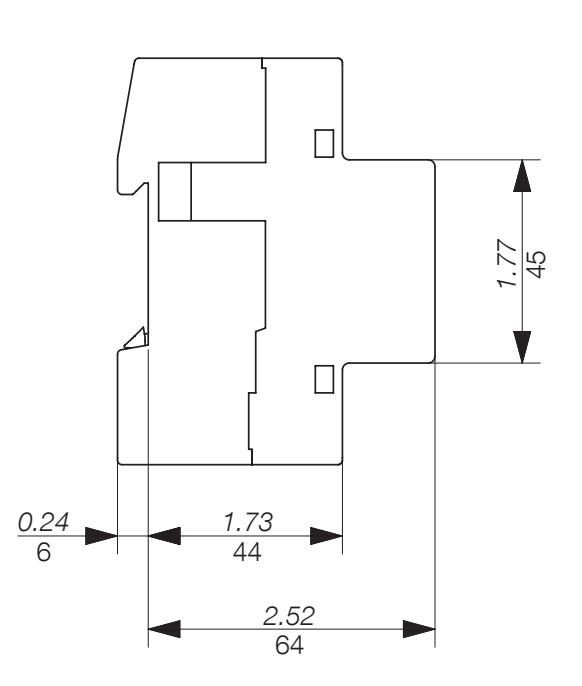

#### 4.6.1. Messungen

Einstellungen variieren je nach Gerät.

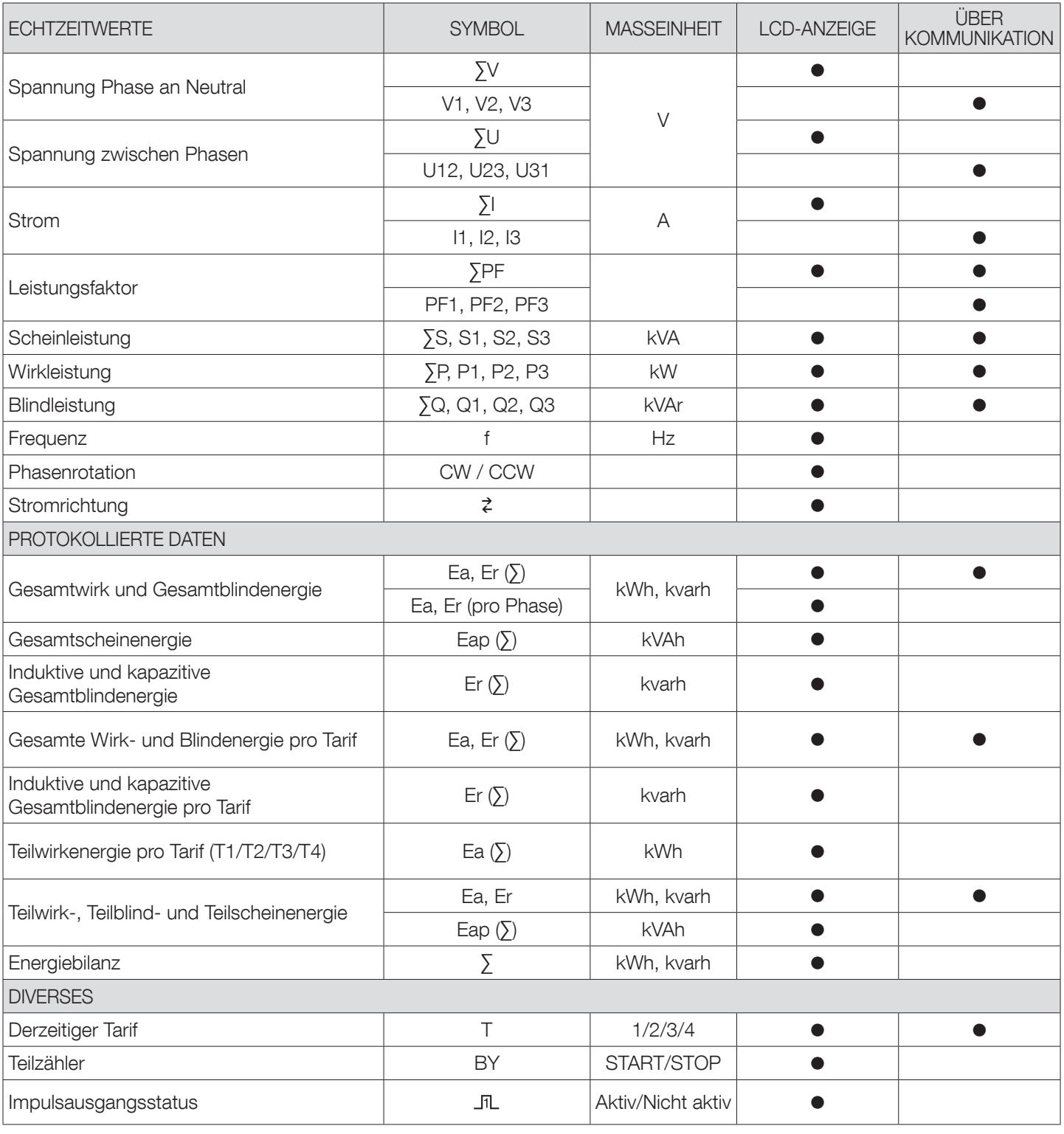

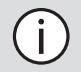

Ť

Hinweis: ∑ ist die Summe der Messergebnisse pro Phase geteilt durch 3.

Hinweis: Bei einer 3-Leiter-Verbindung sind die folgenden Spannungsmessungen nicht verfügbar: Phase-Neutral, Neutralleiterstrom, Phasenleistung, Leistungsfaktor pro Phase und Leistung pro Phase.

#### 4.6.2. Energiebilanz; Definition

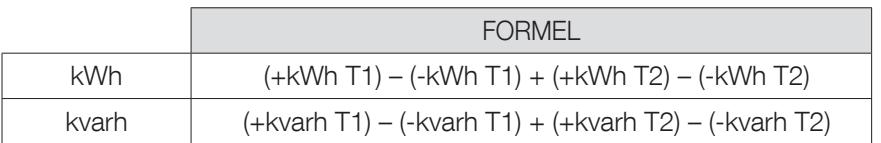

## 5. MONTAGE

In den folgenden Abschnitten wird die Montage des Geräts beschrieben.

#### 5.1. Sicherheitshinweise

Sicherheitsvorschriften beachten (Abschnitt "2. Gefahren und Warnungen", Seite 4)

- Abstand zu elektromagnetischen Störquellen halten,
- Mechanische Schwingungen mit Beschleunigungen von über 1 g bei Frequenzen unter 60 Hz vermeiden.

#### 5.2. Montage auf DIN-Schiene

Das Gerät COUNTIS E45/E46 kann auf einer 35-mm-DIN-Schiene (EN 60715TM35) montiert werden. Es darf ausschließlich in Schaltschränken verwendet werden.

## 6. ANSCHLUSS

### 6.1. COUNTIS E45/E46 anschließen

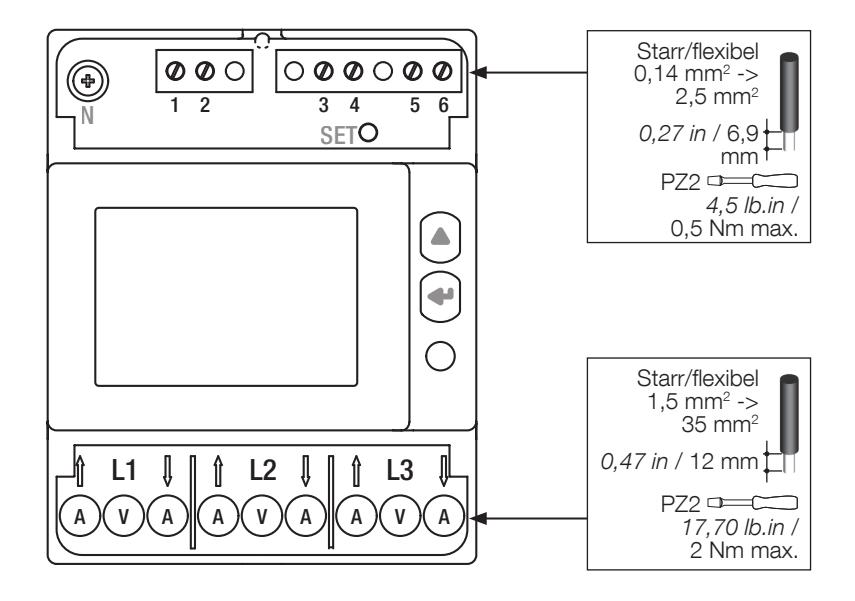

#### 6.2. Anschluss an das Stromnetz und an die Lasten

Das Gerät COUNTIS E45/E46 ist für dreiphasige Netze mit oder ohne Neutralleiter vorgesehen.

Die Erdung von CT-Sekundärteilen ist im IT-Erdungssystem verboten. Es ist optional im TT / TN-Erdungssystem.

#### 3 Phasen, 4 Leiter, 3 Stromwandler

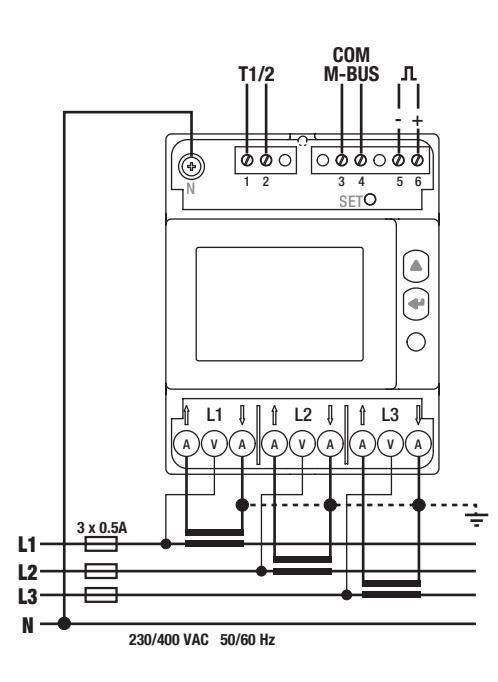

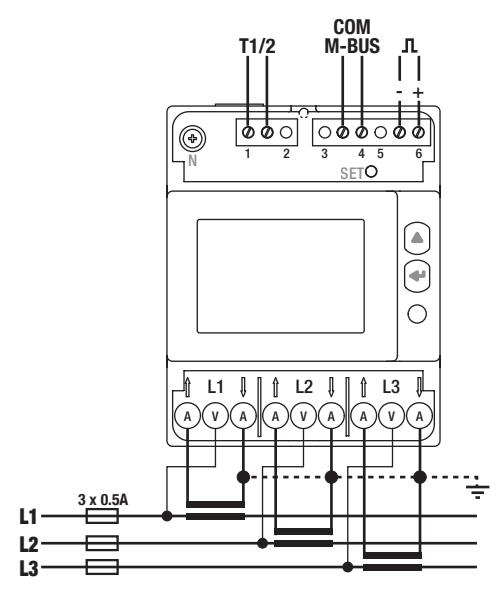

#### **Doppeltarif** 1-2: Tarife umschalten: 0 VAC/DC -> Tarif 1 80-276 VAC/DC -> Tarif 2 M-Bus 3-4: M-Bus-Kommunikation Impulsausgang 5: -  $6: +$ Optokoppler-Impulsausgänge Die Anschlüsse 5-6 müssen mit einer Spannung zwischen 5 und 27 VDC (27 mA max) versorgt werden Netzanschluss

- L1 A: Stromeingang/-ausgang
- L1 V: Spannungseingang
- L2 A: Stromeingang/-ausgang
- L2 V: Spannungseingang
- L3 A: Stromeingang/-ausgang
- L3 V: Spannungseingang
- N: Neutralleiteranschluss

L1 L2 L3

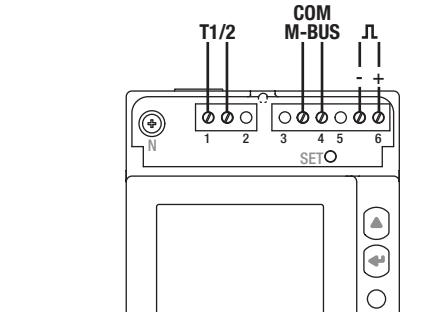

#### 3 Phasen, 3 Leiter, 3 Stromwandler 3 Phasen, 3 Leiter, 2 Stromwandler

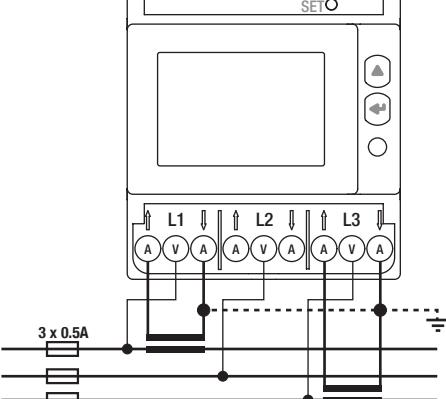

## 7. MID-KONFORMITÄT

Zur Gewährleistung einer mit der MID-Richtlinie 2014/32/EU konformen Verwendung müssen die folgenden Punkte beachtet werden:

#### • Netztyp

Das Messgerät COUNTIS E46 erfüllt die MID-Richtlinie für den Netzanschluss: 3P+N und 3P (siehe "6.2. Anschluss an das Stromnetz und an die Lasten", Seite"6.2. Anschluss an das Stromnetz und an die Lasten", Seite 11)

#### • Montage der Klemmenabdeckungen

Sicherstellen, dass die Klemmenabdeckungen nach Anschluss des Geräts fachgerecht montiert und mit den mitgelieferten Kunststoffplomben plombiert werden.

#### • Verriegelung der Programmiertaste

Sicherstellen, dass nach der Montage der Klemmenabdeckung die SET-Programmiertaste verriegelt wird.

#### • M-Bus-Kommunikation

Die über M-Bus-Kommunikation bereitgestellten Daten dienen lediglich Informationszwecken und sind in keiner Weise rechtsverbindlich.

#### • MID-Konformitätserklärung

Die MID-Konformitätserklärung ist online erhältlich: www.socomec.com/en/countis-e4x

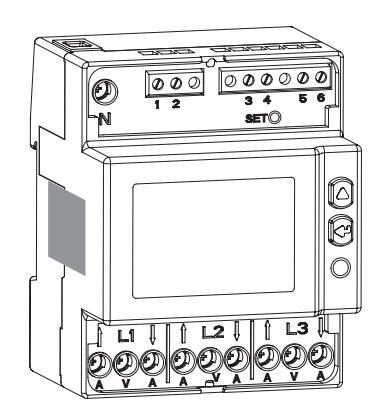

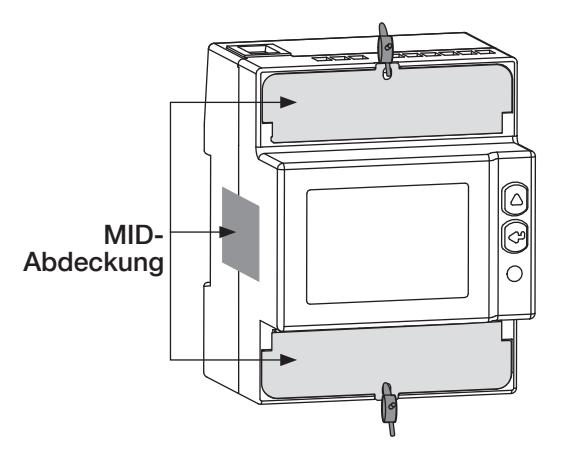

## 8. KOMMUNIKATION

### 8.1. Allgemeine Informationen

In einer Standardkonfiguration können über eine M-Bus-Verbindung bis zu 250\* Geräte mit einem PC oder einem Controller über eine Entfernung bis zu 1000 Metern verbunden werden.

#### \* je nach M-BUS-Kapazität

\*\* je nach Anzahl Geräte und Kommunikationsgeschwindigkeit

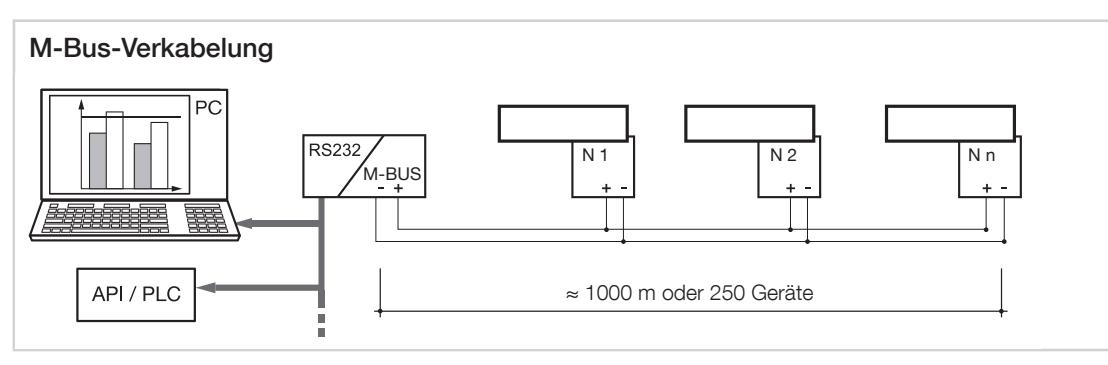

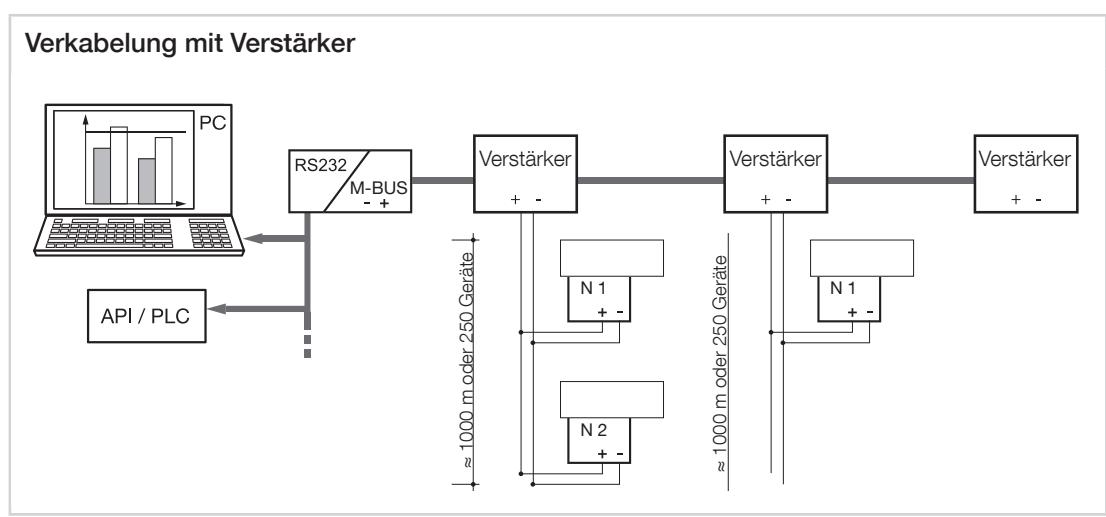

### 8.2. Empfehlungen

Ungeschirmtes verdrilltes Kabel JYSTY N x 2 x 0,8 mm verwenden (0,5 mm²).

Bei einer Strecke von über 1000 m und/oder dem Anschluss von mehr als 250 Geräten muss ein Verstärker ergänzt werden.

Bei mehr als 250 Geräten ausschließlich die Sekundäradresse verwenden.

#### 8.3. Kommunikationsstruktur

Das Gerät kommuniziert über ein M-Bus-Protokoll, das einen Dialog in einer Master/Slave-Struktur ermöglicht. Die COUNTIS-Geräte (Slaves) sind mit den 2 Adressierungsmodi primär und sekundär kompatibel. Der primäre und der sekundäre Adressierungsmodus können über die Geräteschnittstelle konfiguriert werden.

#### 8.4. Kommunikationstabellen

Die Kommunikationstabellen und zugehörige Erläuterungen stehen auf der Dokumentationsseite von COUNTIS E45/E46 online zur Verfügung: www.socomec.com/en/countis-e4x

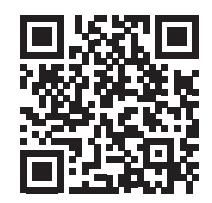

## 9. KONFIGURATION

Im Programmiermodus kann das Gerät COUNTIS E45/E46-direkt über das Display oder die Kommunikationsverbindung konfiguriert werden. Die folgenden Abschnitte beschreiben das Konfigurieren über das Display.

### 9.1. Konfiguration über das Display

Zum Ändern der Kommunikationseinstellungen im Display den Programmiermodus aufrufen. Innerhalb des Programmiermodus wird wie folgt navigiert:

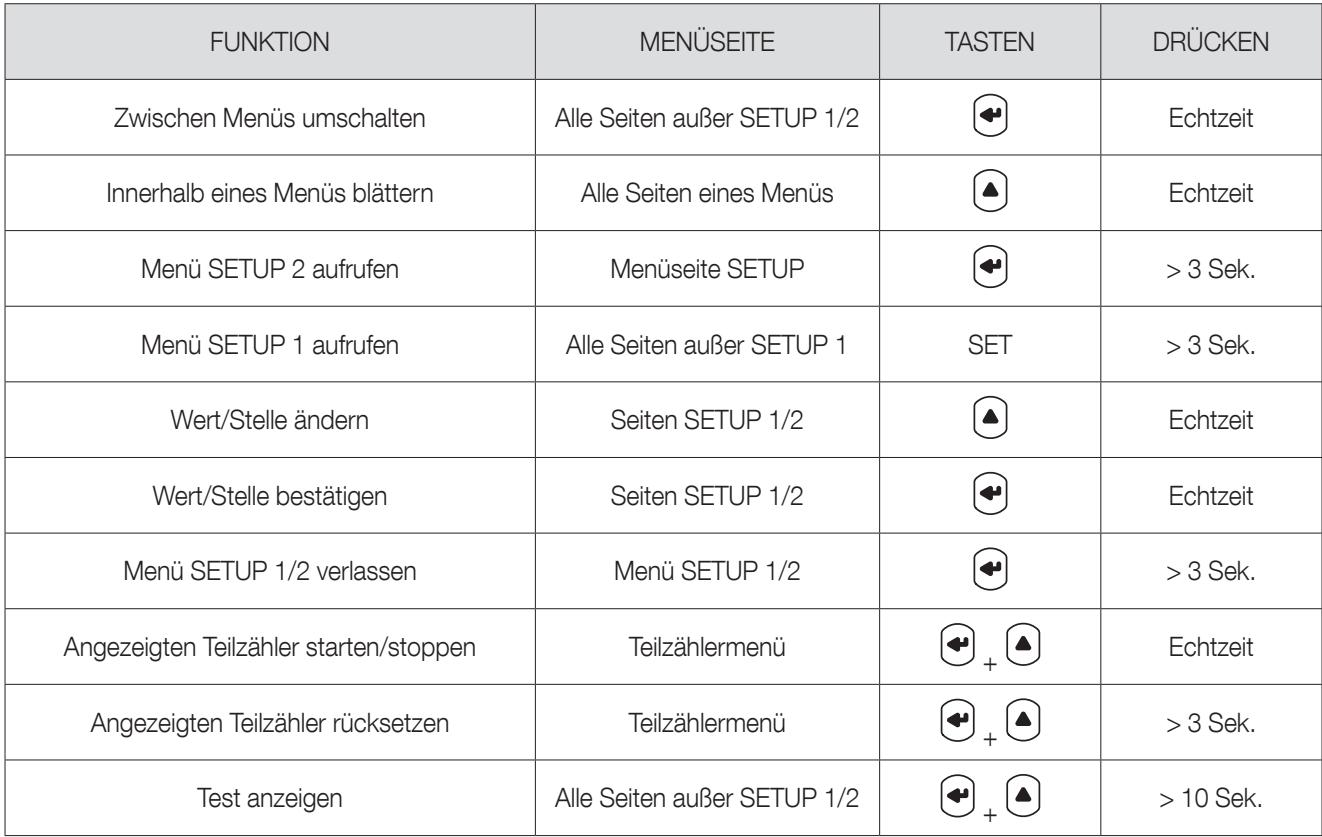

#### 9.1.1. Detailansicht von Menü "SETUP 1"

Der aktuelle Tarif kann entweder über die Kommunikationsverbindung oder die Eingänge T1/T2 des Geräts geändert werden.

Im Menü "SETUP 1" können der Kommunikationstyp und der Tarifverwaltungsmodus gewählt werden.<br>Im Menü "SETUP 1" können der Kommunikationstyp und der Tarifverwaltungsmodus gewählt werden.

Um das Gerät in den Programmiermodus zu schalten, mit einem Schraubendreher 3 Sekunden lang SET drücken.

Der Standardanschluss ist wie folgt: 3.4.3 = 3 Phasen, 4 Leiter, 3 Ströme. Andere mögliche Anschlüsse: 3.3.3 = 3 Phasen, 3 Leiter, 3 Ströme oder 3.3.2 = 3 Phasen, 3 Leiter, 2 Ströme  $D\epsilon$ 

Zum Aufrufen der zwei Programmieroptionen  $\bigcup$  drücken: COM = M-Bus oder DiG-Kommunikation = Eingänge T1/T2

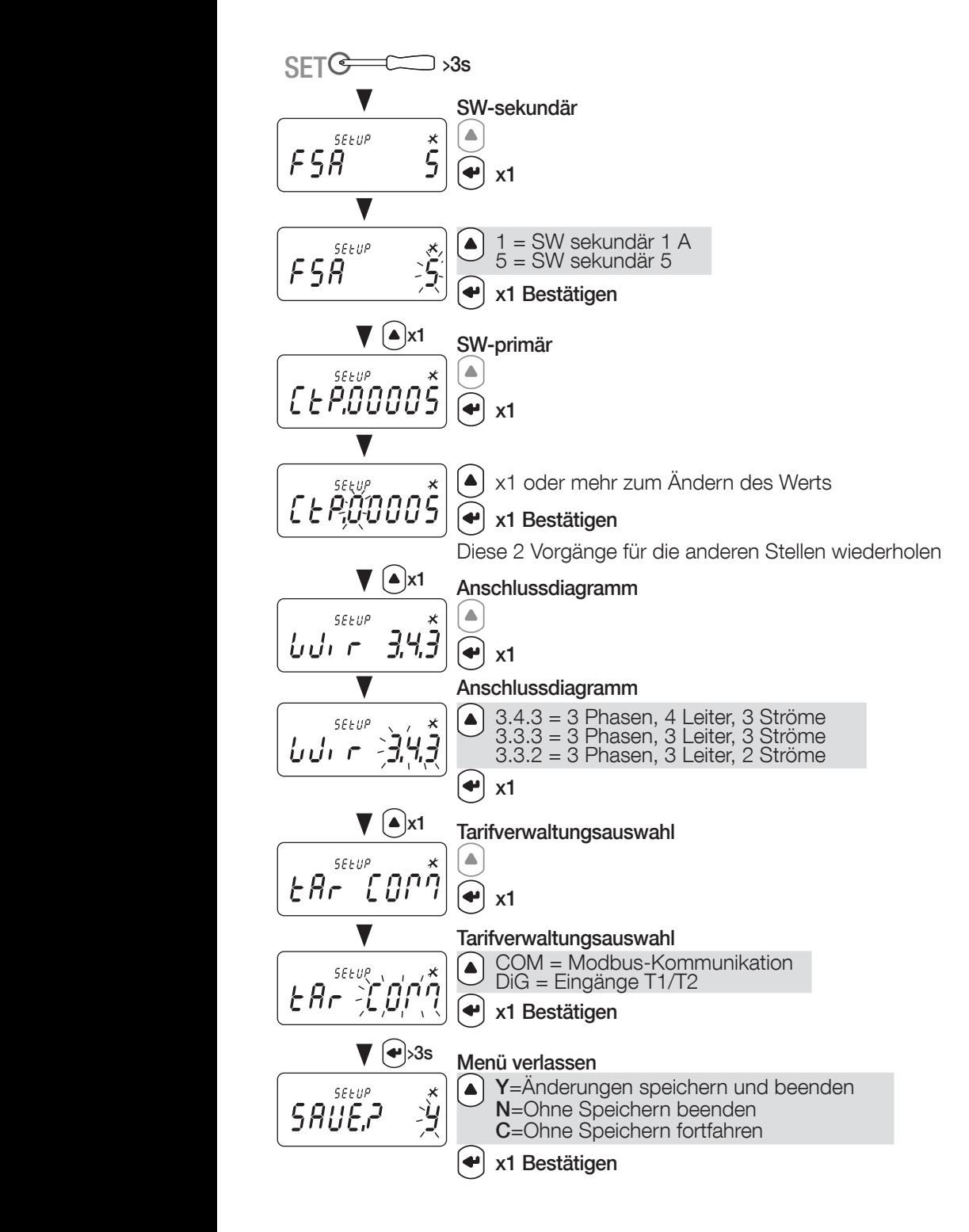

#### 9.1.2. Gesamtmenü "SETUP 2"

Um das Gerät in den Programmiermodus zu versetzen, im Menü "SETUP 2" drei Sekunden lang " $\bigoplus$ " drücken. Durch Drücken von " $\left(\bigtriangleup\right)$ " die verschiedenen Fenster aufrufen.

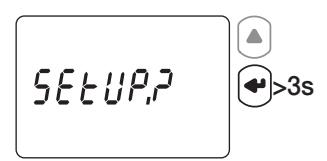

Primäre M-Bus-Adresse

Sekundäre M-Bus-Adresse

Kommunikationsgeschwindigkeit

Teilzähler rücksetzen: Ea+ Teilzähler (kWh) Tarif T1, T2, T3, T4 Ea+ Teilzähler (kWh) Ea- Teilzähler (kWh) Tarif T1, T2, T3, T4 Ea- Teilzähler (kWh) Eap Teilzähler (kVAh) Er+ Teilzähler (kVarh) Er- Teilzähler (kVarh)

Zurück zum ersten Menü, "SETUP 2"

#### 9.1.3. Detailansicht von Menü "SETUP 2"

| <b>5</b> $E E U P_r$          | <b>...</b>                    |                                 |
|-------------------------------|-------------------------------|---------------------------------|
| <b>9</b> $\overrightarrow{E}$ | <b>1</b> $\overrightarrow{E}$ |                                 |
| <b>1</b> $\overrightarrow{P}$ | <b>1</b> $\overrightarrow{O}$ | <b>000</b> , 001, ..., 254, 255 |
| <b>1</b>                      | <b>0</b>                      |                                 |
| <b>2</b>                      | <b>0</b>                      |                                 |
| <b>2</b>                      | <b>0</b>                      |                                 |
| <b>3</b>                      | <b>0</b>                      |                                 |
| <b>4</b>                      | <b>0</b>                      |                                 |
| <b>5</b>                      | <b>...</b>                    |                                 |
| <b>6</b>                      | <b>0</b>                      |                                 |
| <b>7</b>                      | <b>0</b>                      |                                 |
| <b>1</b>                      | <b>0</b>                      |                                 |
| <b>2</b>                      | <b>0</b>                      |                                 |
| <b>2</b>                      | <b>0</b>                      |                                 |
| <b>3</b>                      | <b>0</b>                      |                                 |
| <b>1</b>                      | <b>0</b>                      |                                 |
| <b>2</b>                      | <b>0</b>                      |                                 |
| <b>2</b>                      | <b>0</b>                      |                                 |
| <b>3</b>                      | <b>0</b>                      |                                 |
| <b>1</b>                      | <b>0</b>                      |                                 |
| <b>2</b>                      | <b>0</b>                      |                                 |
| <b>3</b>                      | <b>0</b>                      |                                 |
| <b>1</b>                      | <b>0</b>                      |                                 |
| <b>2</b>                      |                               |                                 |

Zurück zum ersten Menü, "SETUP 2"

XX = Standardwert

#### 9.1.4. Beispiel: Kommunikationsadresse einstellen

Im Modus "SETUP 2" (siehe Seite Seite 14) die Ansicht "APri primary address" aufrufen.

Beispiel: Primäre Adresse auf 243 ändern.

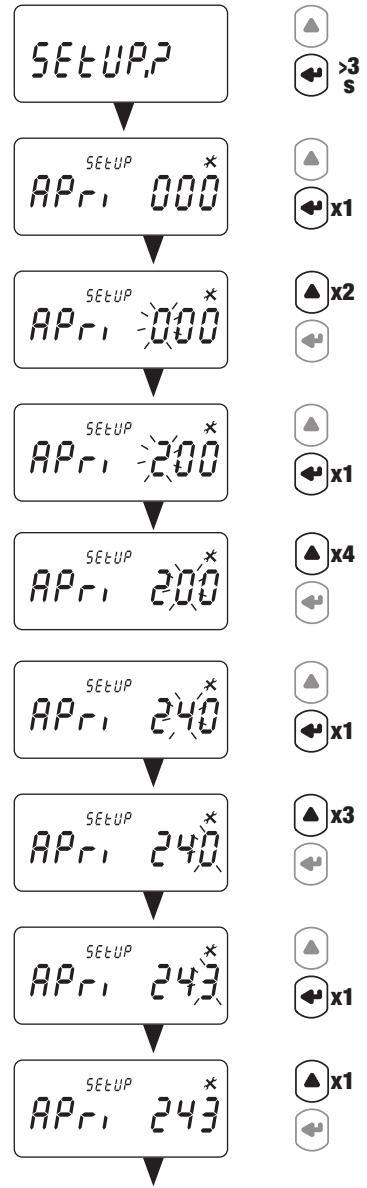

Sekundäre M-Bus-Adresse Kommunikationsgeschwindigkeit Teilenergiewerte rücksetzen

## 10. VERWENDUNG

Zum Umschalten zwischen den Menüs " $\blacktriangleleft$ )" drücken. Zum Anzeigen der elektrischen Messwerte oder Informationen innerhalb eines Menüs "(▲)" drücken.

Die Menüs und die zugehörigen Messungen sind in der nachfolgenden Tabelle beschrieben:

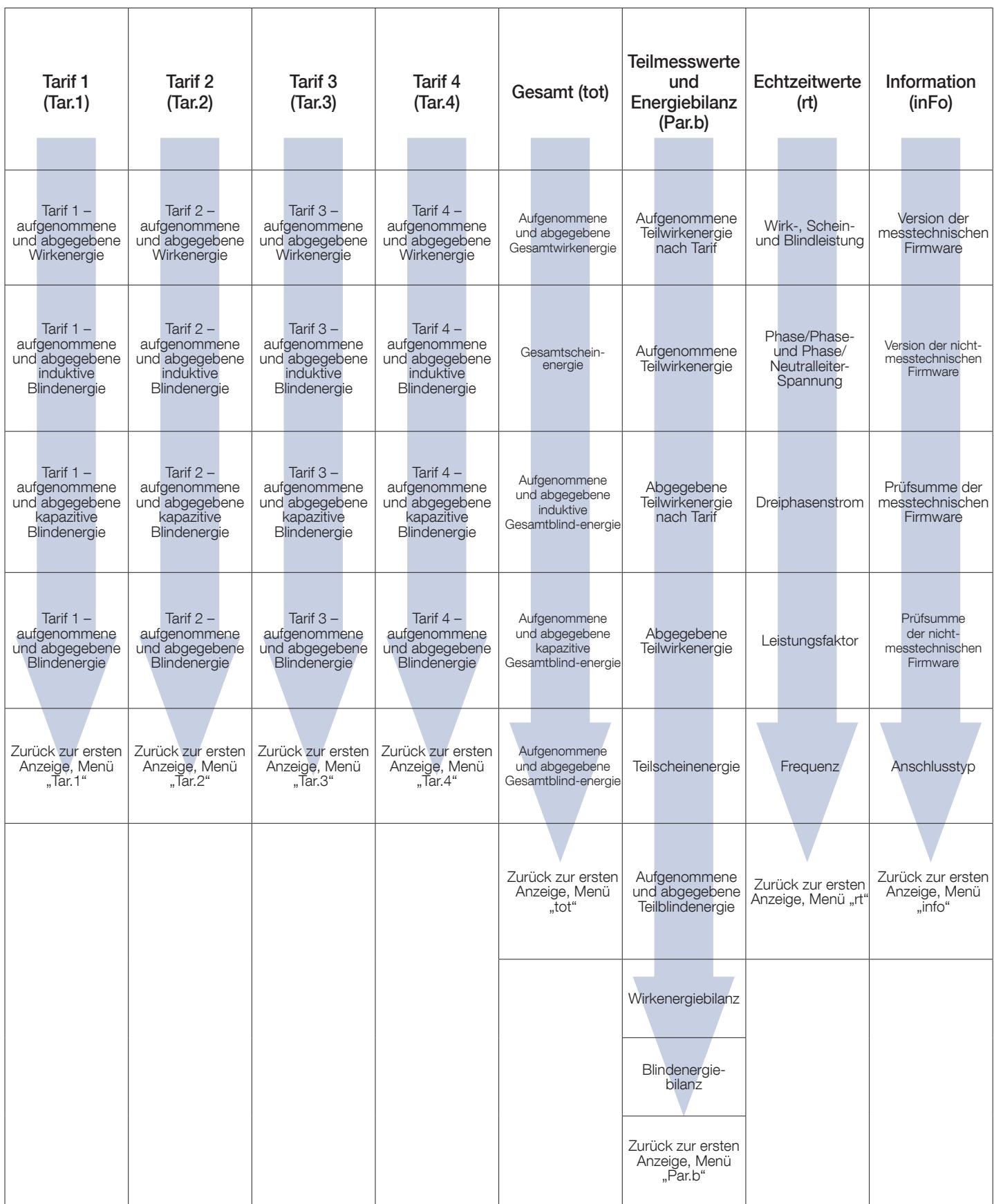

### 10.1. Detailansicht des Menüs für Tarif 1 "Tar.1"

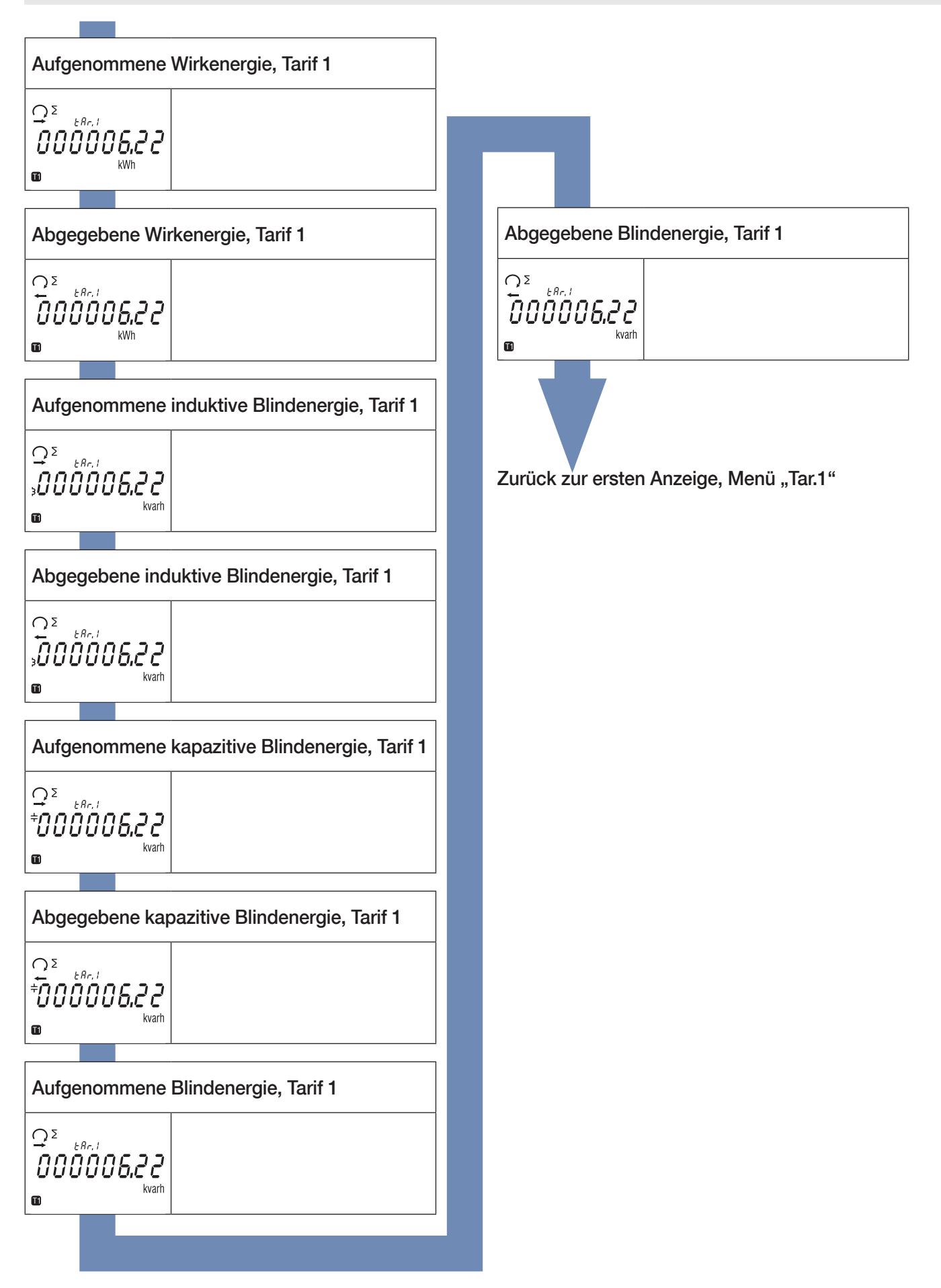

### 10.2. Detailansicht des Menüs für Tarif 2 "Tar.2"

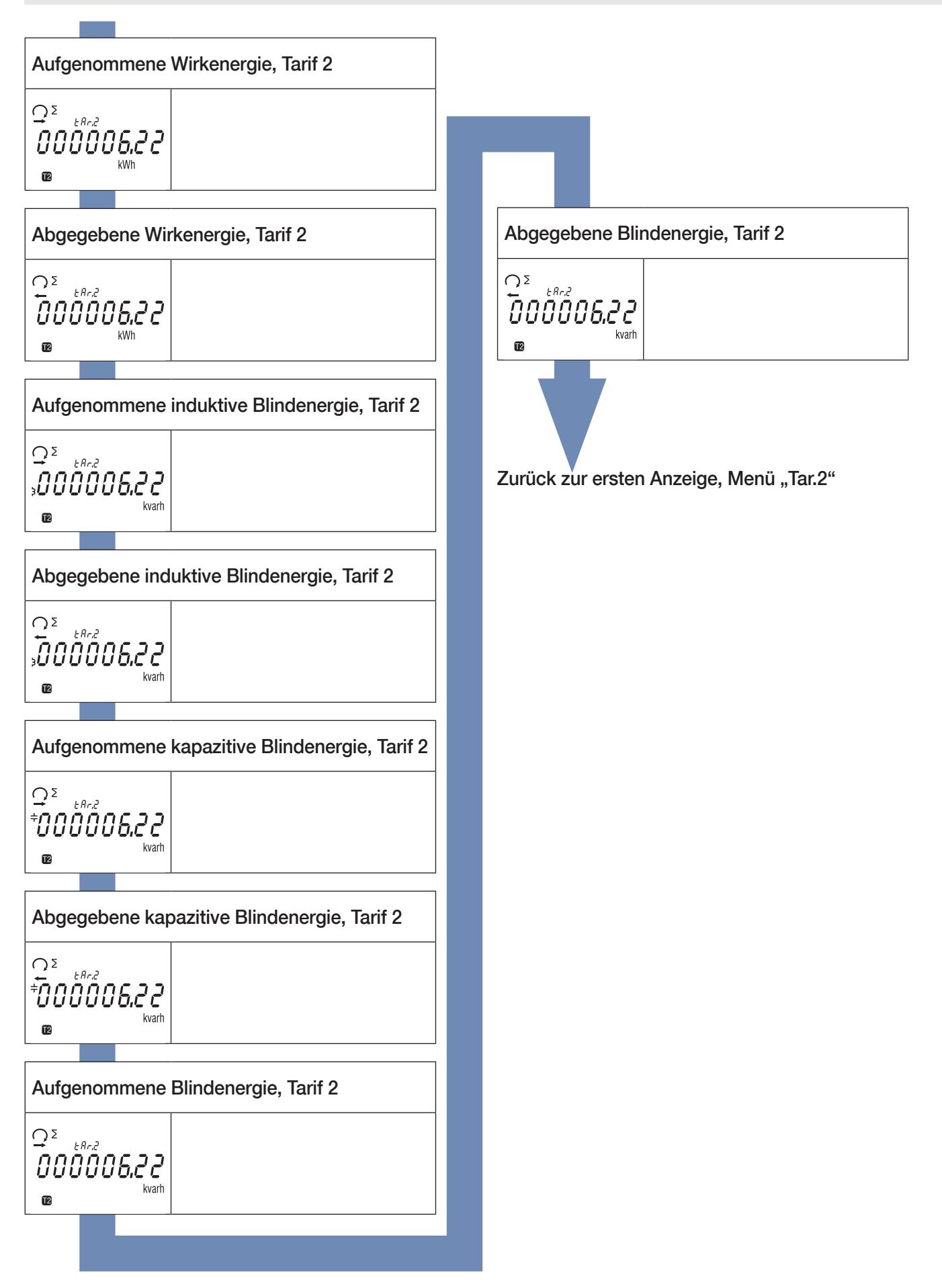

### 10.3. Detailansicht des Menüs für Tarif 3 "Tar.3"

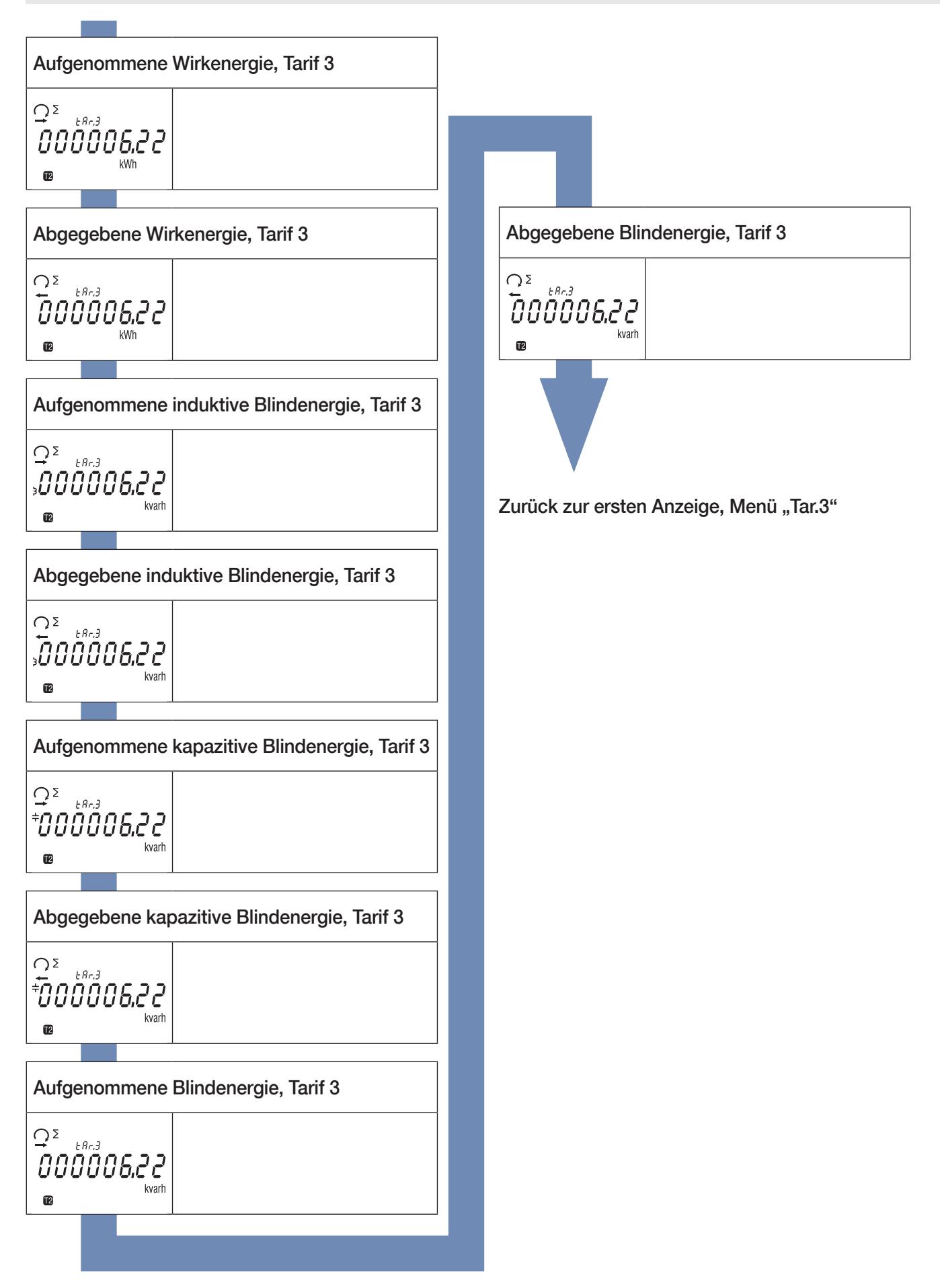

### 10.4. Detailansicht des Menüs für Tarif 4 "Tar.4"

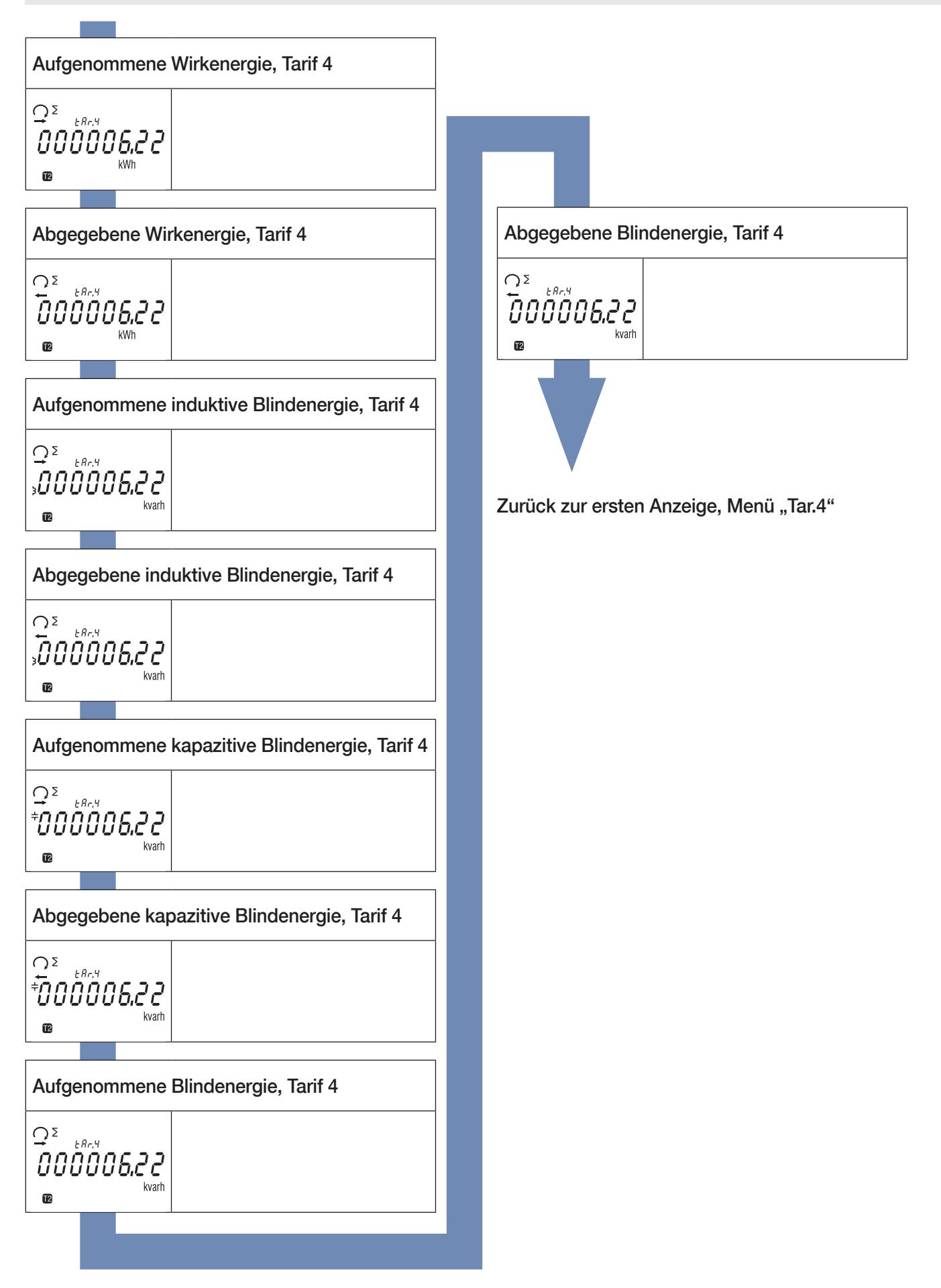

### 10.5. Detailansicht des Menüs Gesamtwerte "tot"

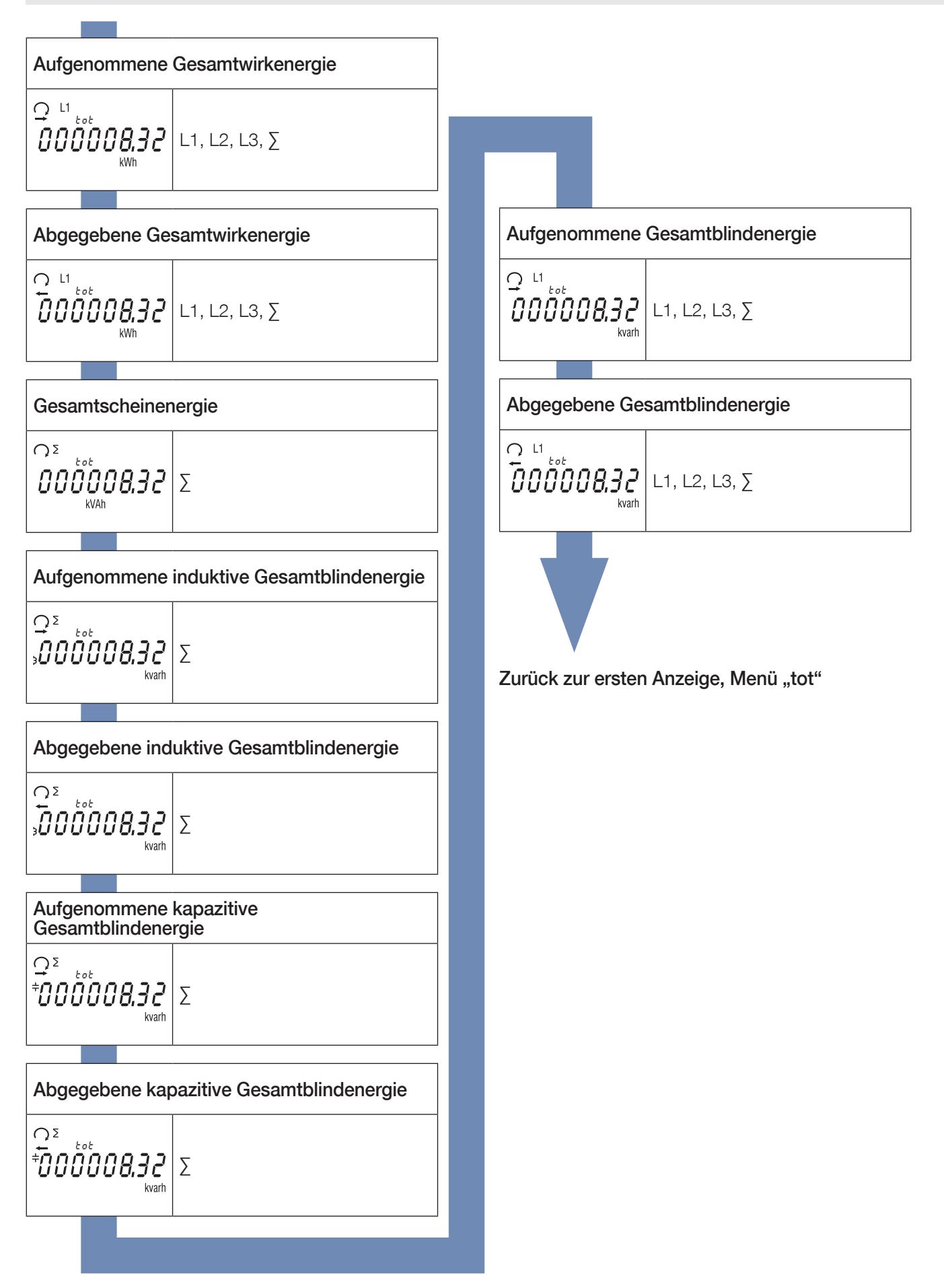

### 10.6. Detailansicht des Menüs Teilmessungen und Energiebilanz "Par.b"

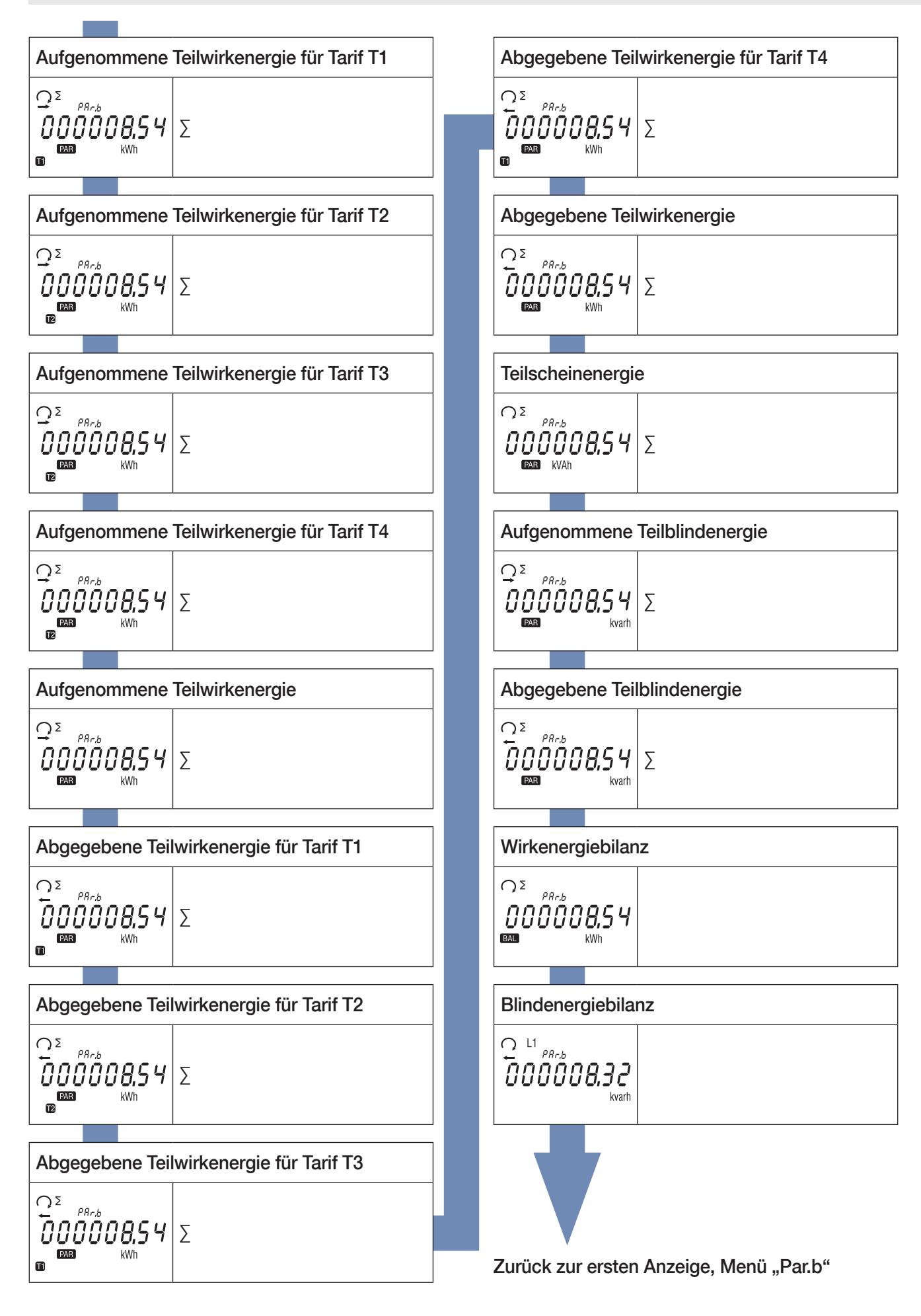

#### 10.6.1. Teilenergiezähler starten

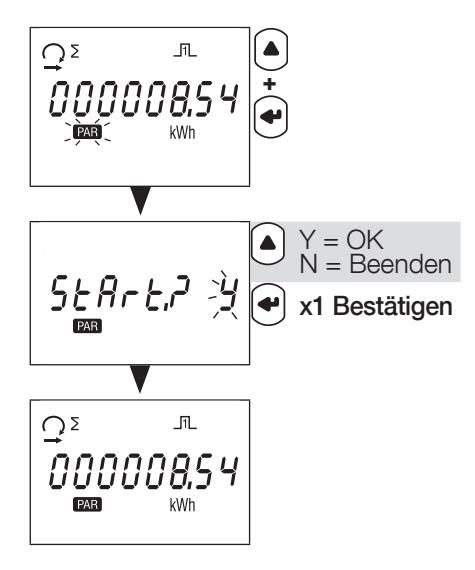

10.6.2. Teilenergiezähler stoppen

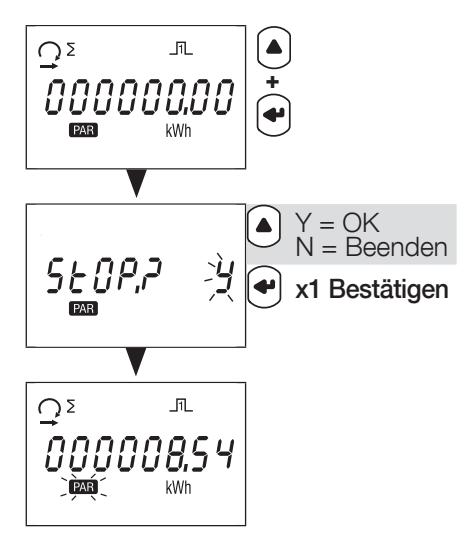

10.6.3. Teilenergiezähler rücksetzen

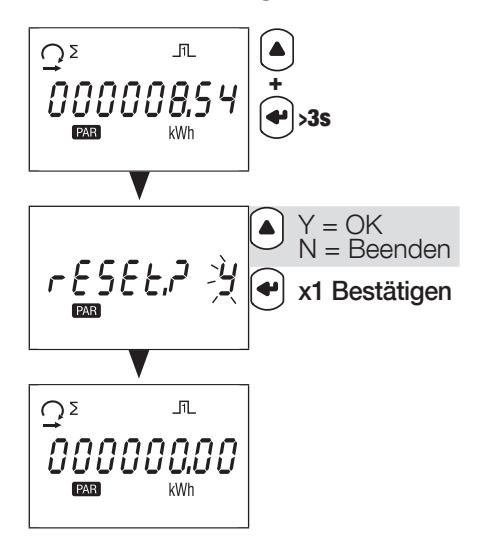

### 10.7. Detailansicht des Menüs für Echtzeitmessungen "rt"

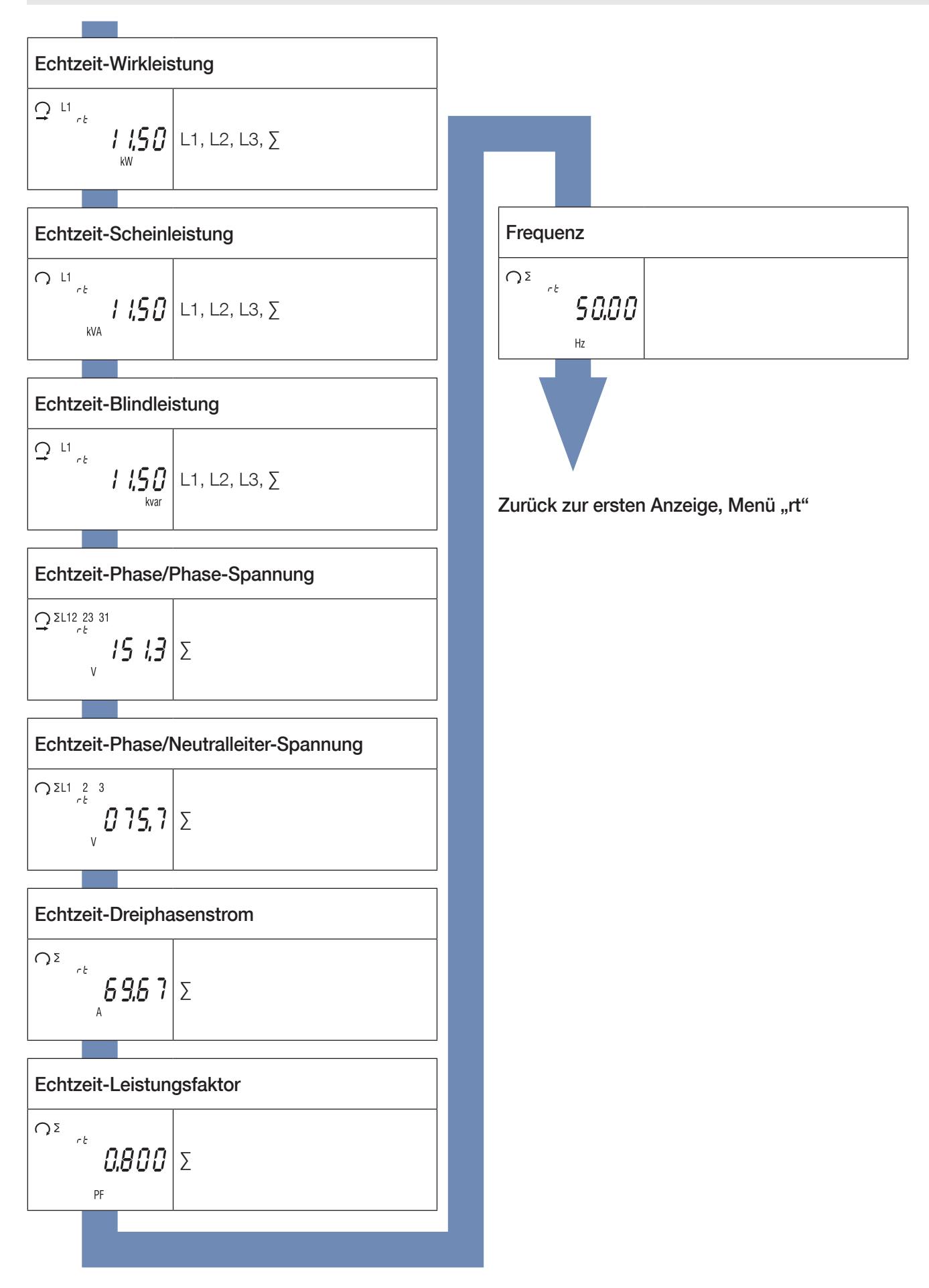

### 10.8. Detailansicht des Menüs "info"

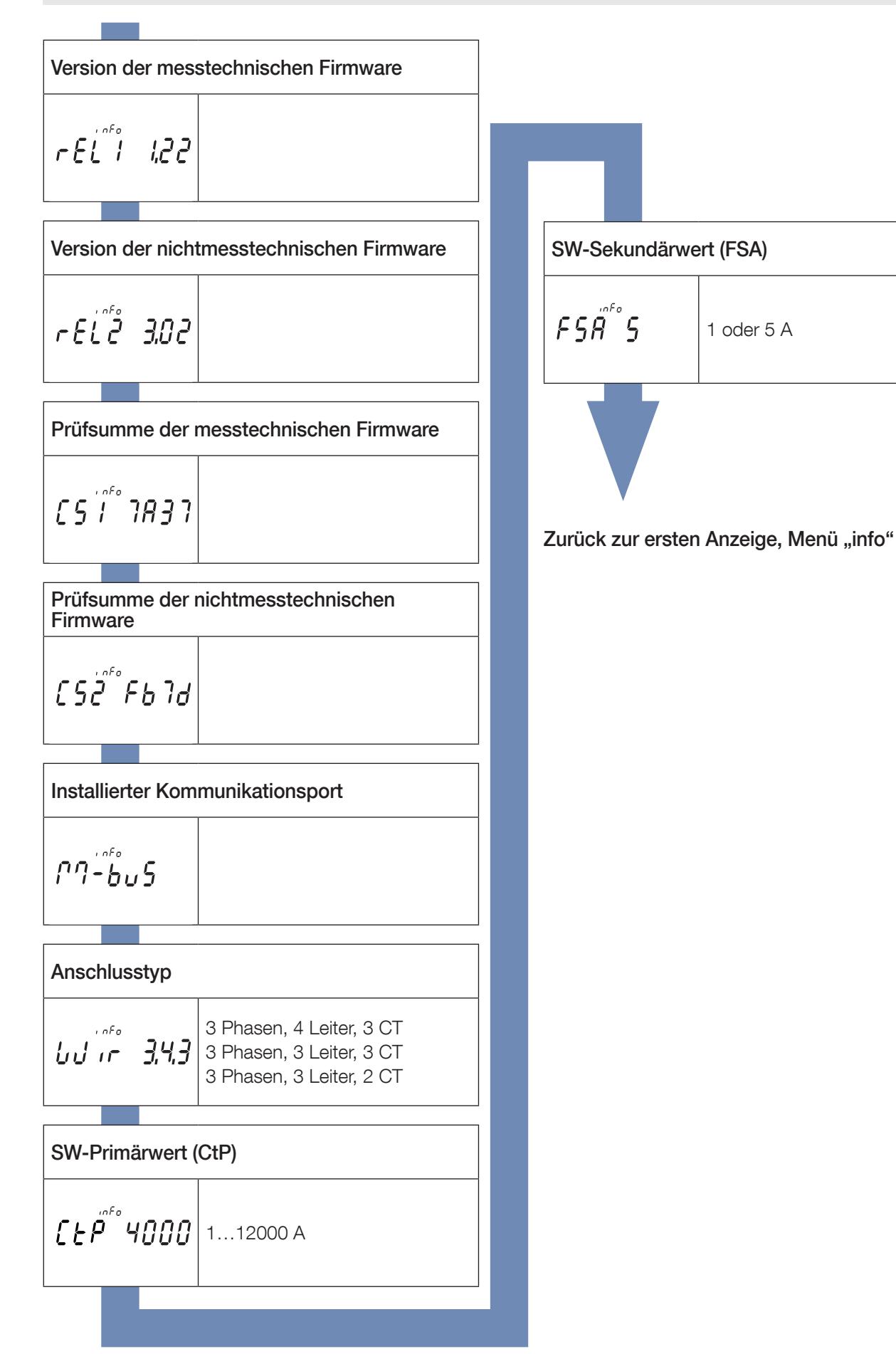

## 11. DIAGNOSEMELDUNGEN

Die folgenden Meldungen werden angezeigt, wenn Anschlussfehler oder Störungen auftreten.

#### 11.1. Fehlende Phasen

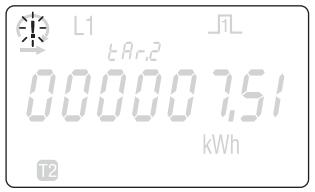

• Venn eine oder mehrere Phasen nicht erkannt werden, blinkt das Ausrufezeichen im Display. Beispiel: Phase nicht<br>Wenn eine oder mehrere Phasen nicht erkannt werden, blinkt das Ausrufezeichen im Display. Beispiel: Phase ni erkannt

#### 11.2. Vertauschte Phasen

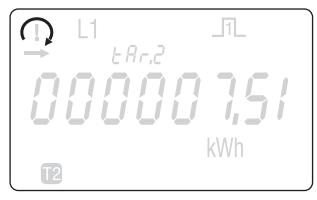

• Wenn eine 123-Phasenrotation erkannt wird, wird das Symbol  $\Omega$  angezeigt.

• Wenn eine 132-Phasenrotation erkannt wird, wird das Symbol  $\bigcap$  angezeigt.

#### 11.3. Störung

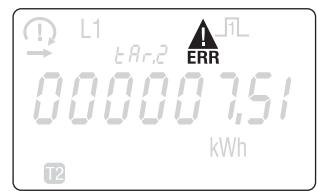

• Wenn diese Meldung angezeigt wird, liegt eine Messgerätestörung vor und das Messgerät muss ersetzt werden.

## 12. FEHLERBEHEBUNG

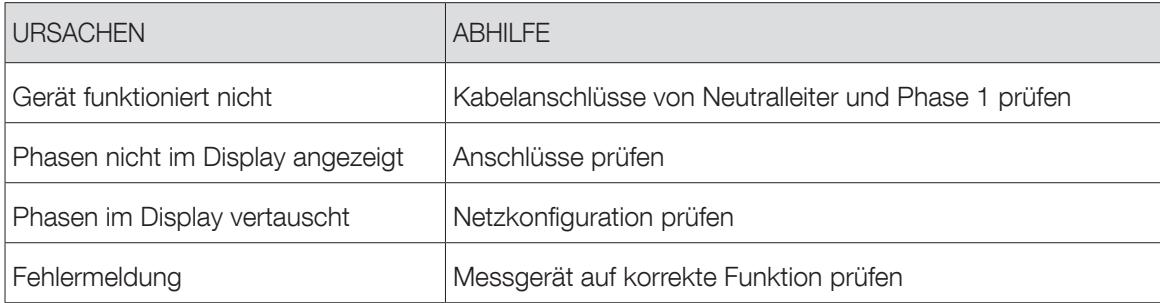

## 13. EIGENSCHAFTEN

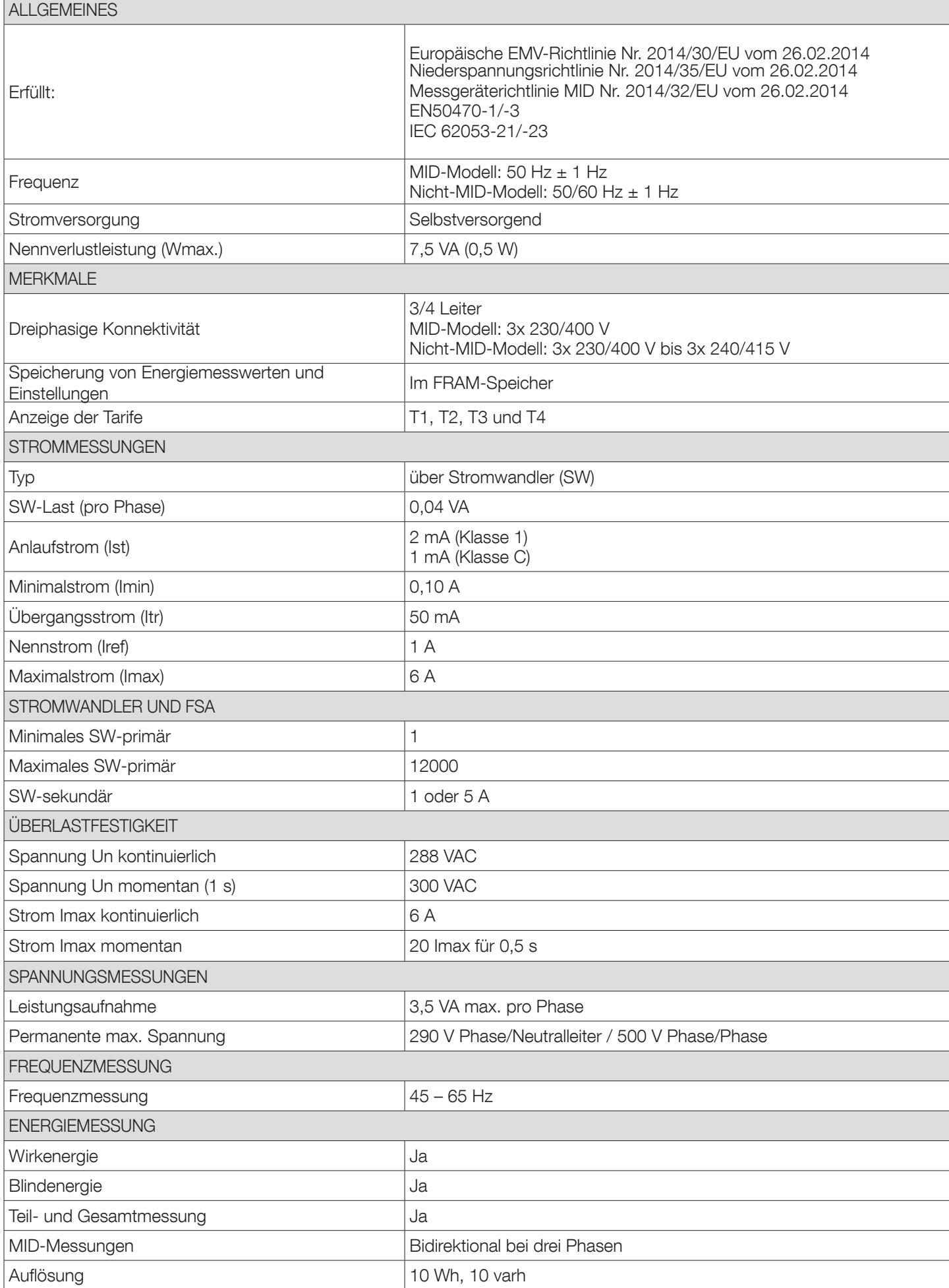

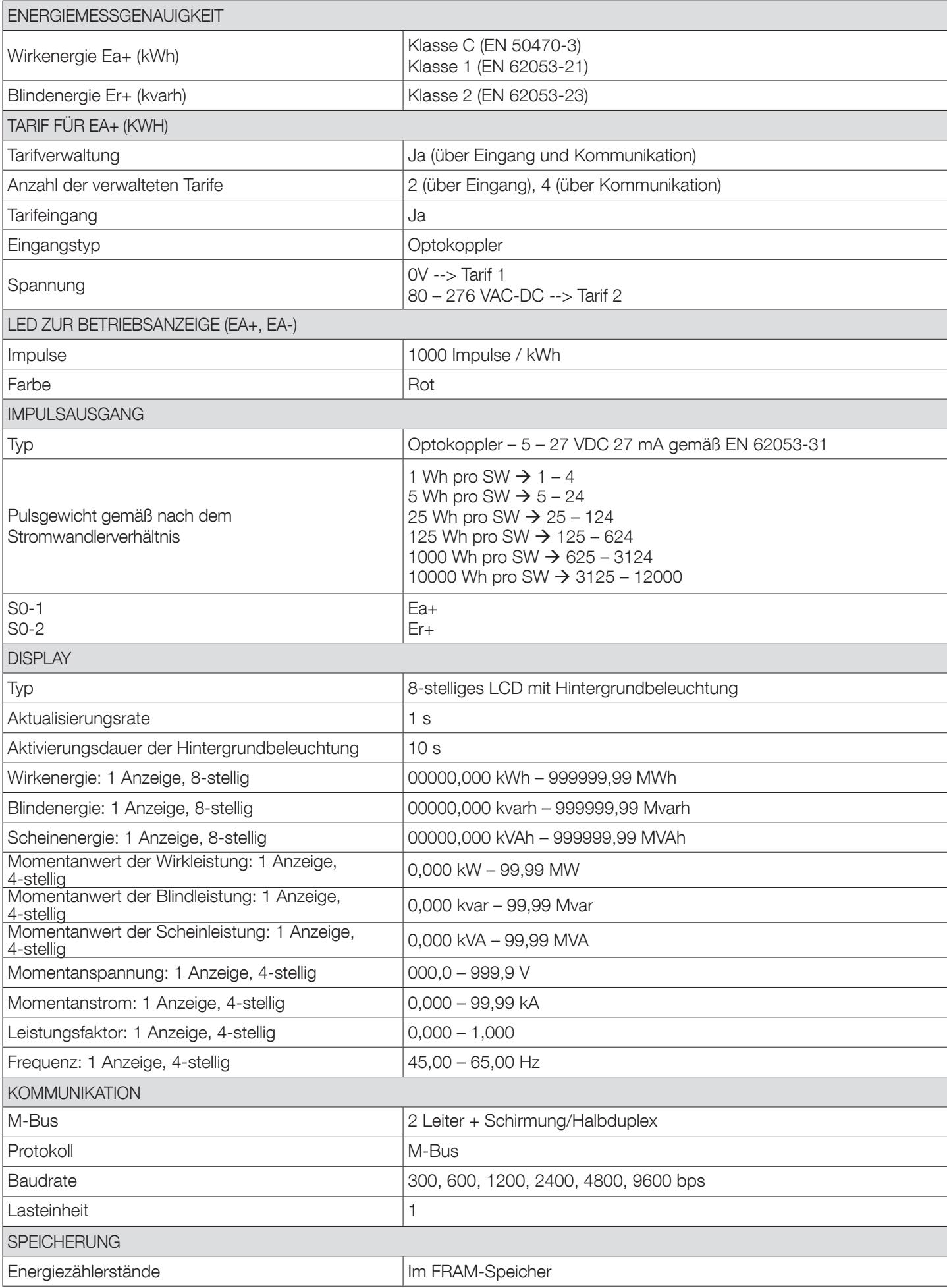

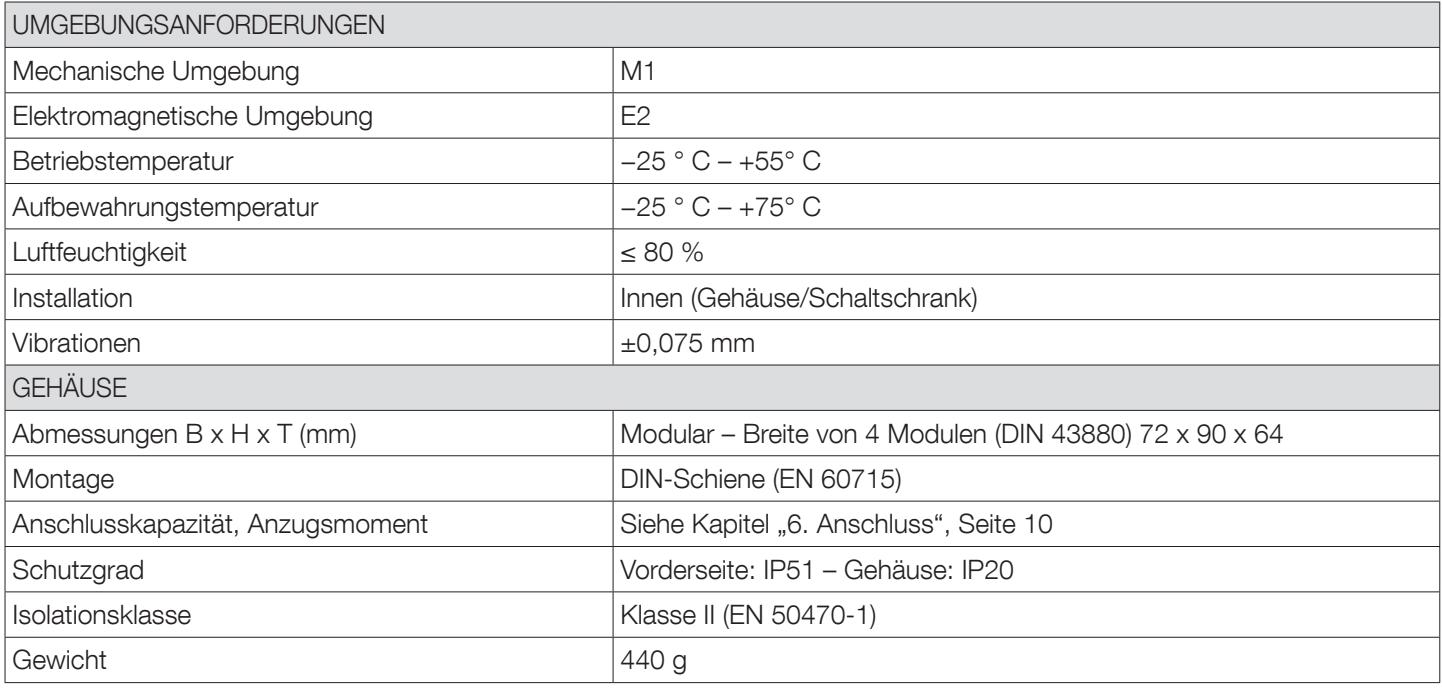

# 14. ABKÜRZUNGEN UND AKRONYME

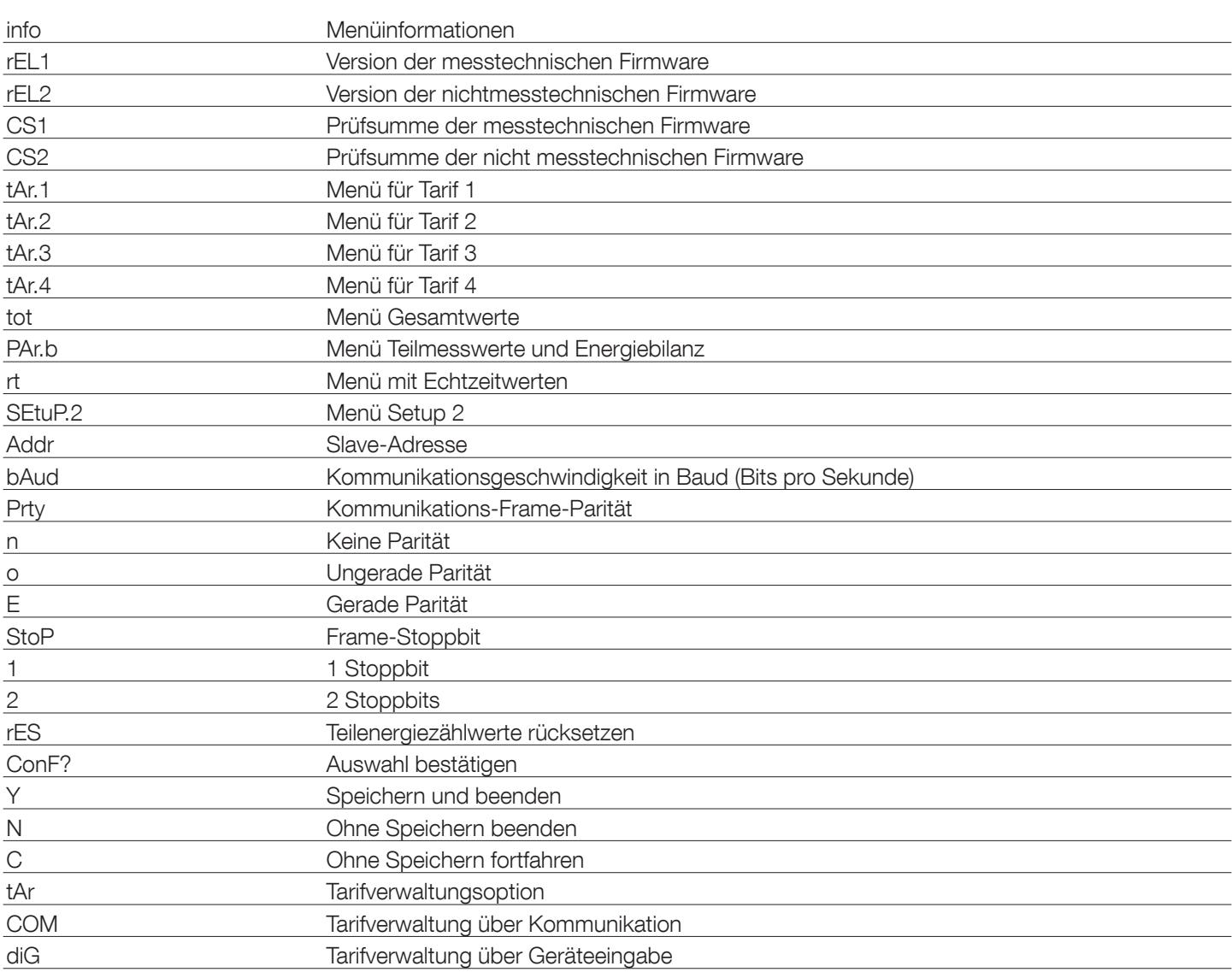

KONTAKT UNTERNEHMENSZENTRALE: SOCOMEC SAS 1-4 RUE DE WESTHOUSE 67235 BENFELD, FRANKREICH

www.socomec.com

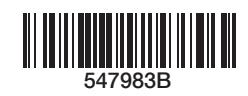

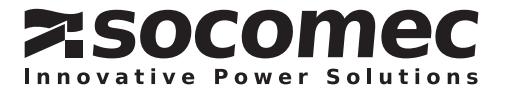